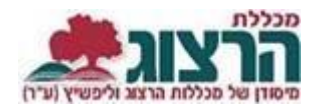

## **הפקת והדפסת גיליון ציונים**

## היכנסו לאתר **מכללת הרצוג,**

בתפריט העליון בחרו "סטודנטים" ואז "מידע אישי"

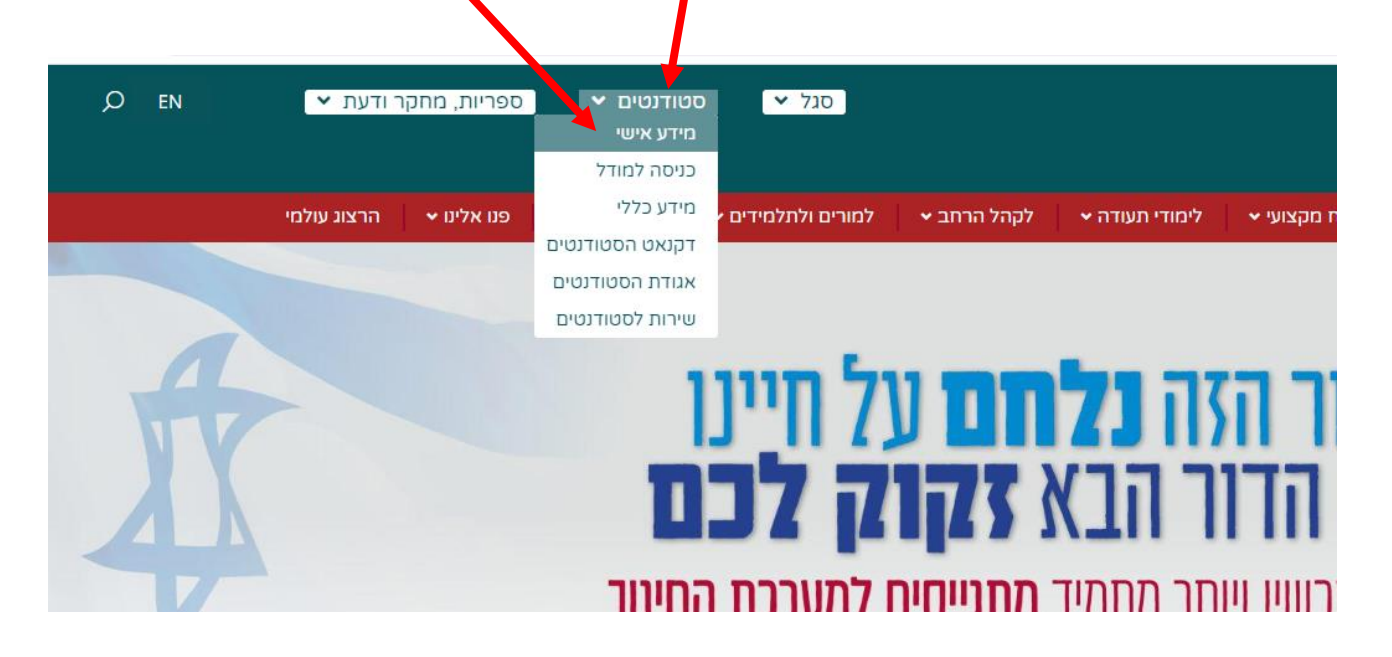

הקלידו את שם המשתמש והסיסמה שלכם שם המשתמש הוא ת.ז והסיסמה היא יום וחודש בו נולדתם )לדוגמא התאריך 10.5 יוקלד ,105 והתאריך 4.3 יוקלד 43( יופיע שמכם ומה אתם לומדים

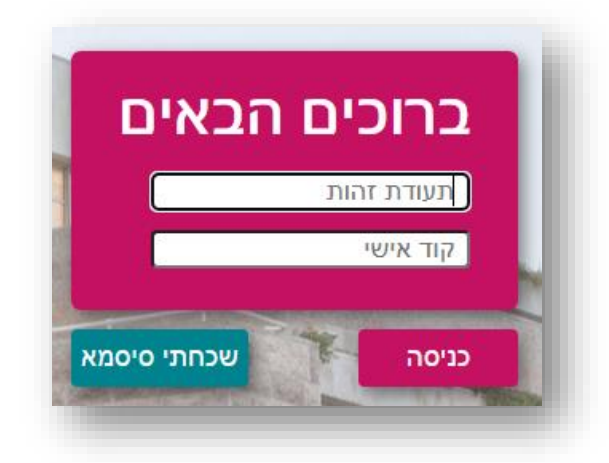

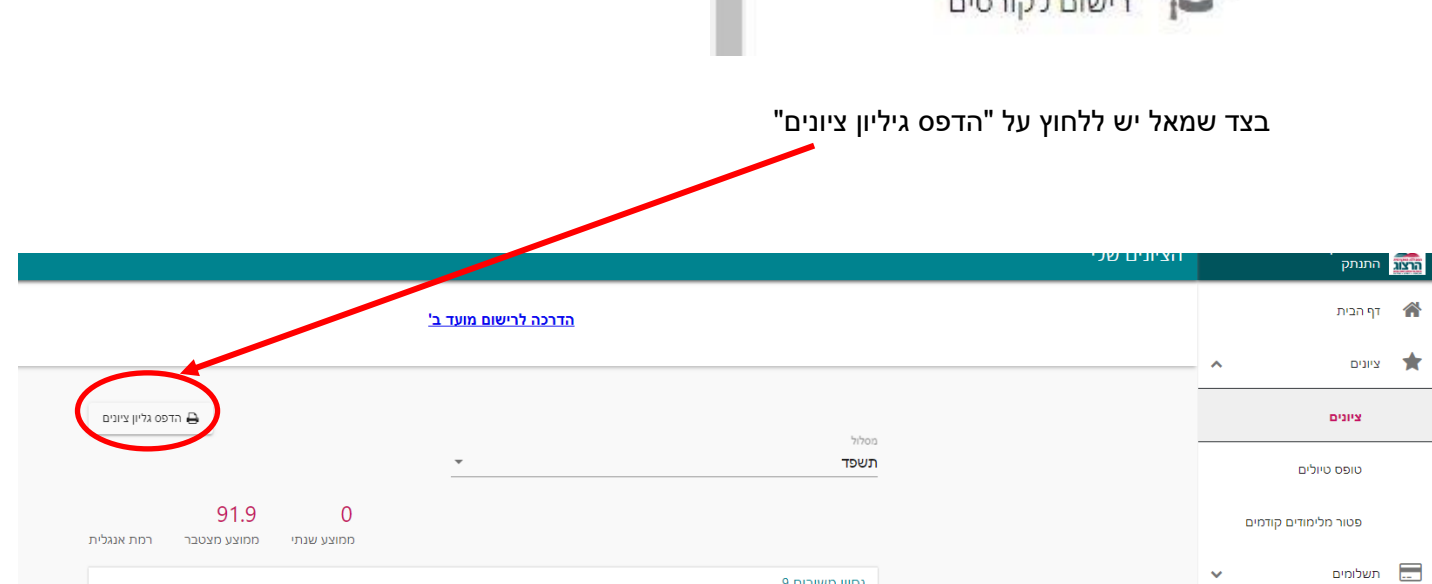

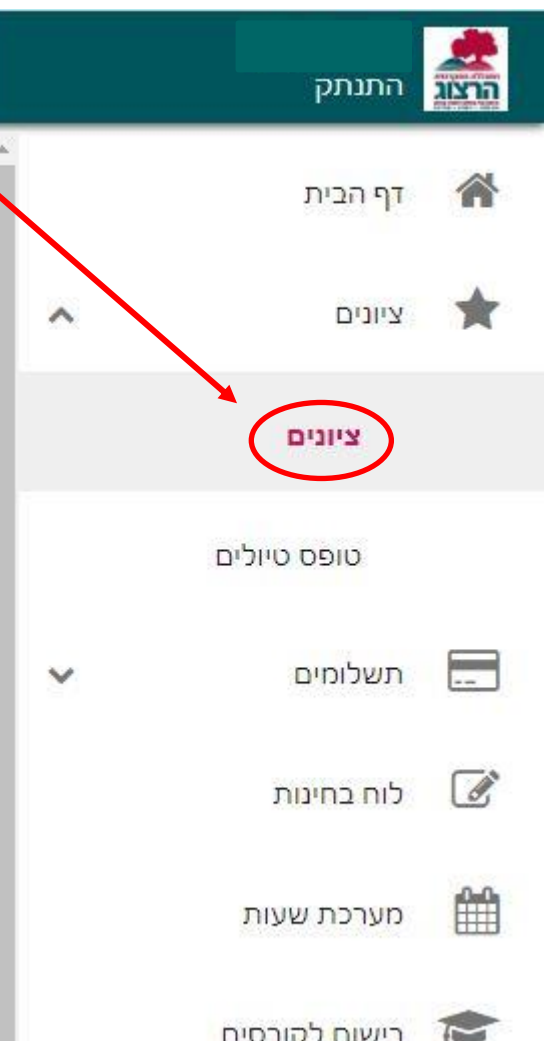

בתפריט הראשי < ציונים < ציונים

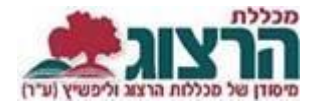

## עמוד | 3

## נתקלתם בבעיה? <u>[פתחו קריאה לתמיכה](https://www.herzog.ac.il/%d7%98%d7%95%d7%a4%d7%a1-%d7%a4%d7%a0%d7%99%d7%94/)</u>

קובץ 'גיליון ציונים' מעודכן ירד למחשב. ניתן לפתוח אותו לצפייה או להדפסה. אם אתם זקוקים לגיליון ציונים חתום – עליכם לפנות ליועץ/צת הלימודים שלכם.

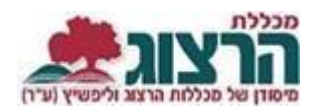